# **Labyrint**

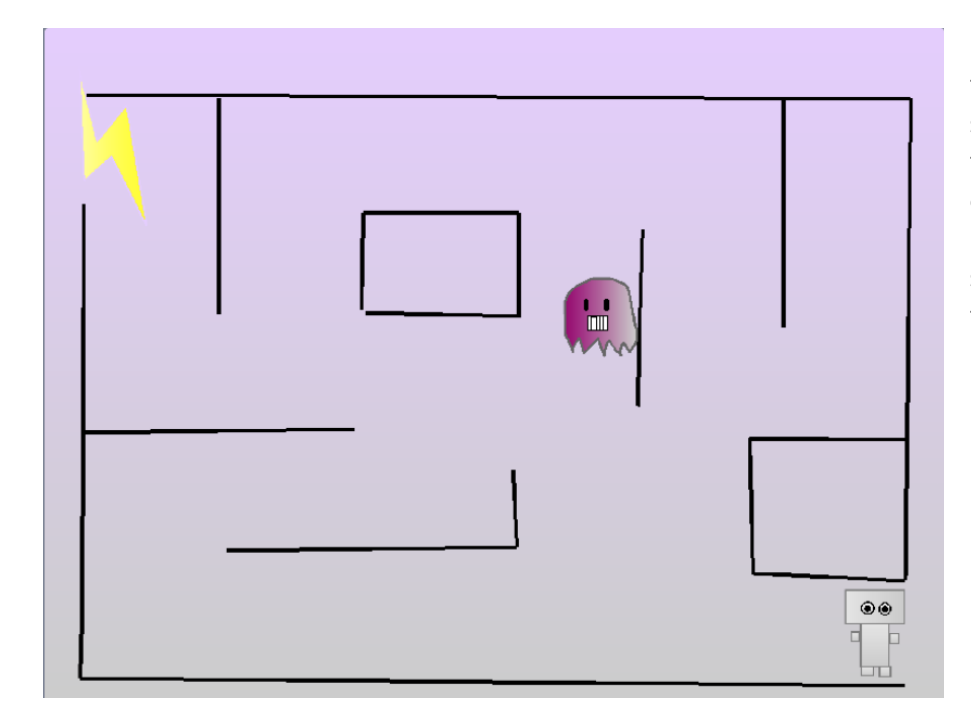

Samla skatter i labyrinten, men akta dig för spöket. Väggerna kan göras till bl.a. laser eller lava, och med lite extra arbete kan de även vara fasta och säkra. [Modellspel Labyrint](https://scratch.mit.edu/projects/91049894/)[ti, skapare Cherubi-chan](https://scratch.mit.edu/projects/91049894/)

## □ Spelfigurens funktioner

- $\Box$  Skapa en figur.
- $\Box$  Ge spelfiguren "när  $\blacktriangleright$  klickas på" och under den en för alltidloop. Innehållet i loopen programmeras så här:
- $\Box$  Vi får spelfiguren att följa muspekaren genom att lägga peka mot muspekare in i loopen och under lägger vi ännu till gå 5 steg. Hastigheten kan justeras genom att ändra siffran. Gåkommandot flyttar alltid på figuren i den riktning som figuren pekar, därför behöver vi peka mot muspekare.

 $\square$  Andra rörelsen så att spelfiguren ändast rör sig när vi trycker på musknappen. Använd om musknappen nedtryckt? då.

### $\square$  Labyrint

- □ Skapa en labyrint som en ny figur (**inte** som en bakgrund). Rita ändast labyrintens väggar.
- □ Se till att labyrintens gångar och hål är tillräckligt stora så att spelfiguren kan röra sig i den.
- $\square$  Flytta labyrinten till ett passligt ställe och ge den gå till x: y: när spelet börjar.
- $\square$  Flytta spelfiguren till ett passligt ställe för den att börja på och ge också till den gå till när spelet börjar (spelfiguren får inte röra vid labyrinten). För det här behöver vi en ny  $\blacksquare$ -bricka.
- $\Box$  Programmera spelfiguren att vänta 0.1 sekunder i spelets början, och efter det vänta tills spelfiguren rör vid labyrinten. Ge en pratbubbla med ett säg-kommando efter att spelfiguren rör labyrinten och stoppa spelet, eftersom spelaren förlorar då spelfiguren rör labyrinten.
- $\Box$  Gör så att spelfiguren inte roterar genom att ge den i spelets början ett sätt rotationsstil: rotera inte-kommando.

#### $\square$  Skatter inne i labyrinten

- $\Box$  Rita en figur för skatten.
- $\Box$  Dra figuren till ett ställe i labyrinten där den skall börja. Ge skatten kommandot gå till platsen du har valt när klickas på.
- $\Box$  Gå till spelfigurens kod och lägg till hur figuren tar skatten: När  $\blacktriangleright$  klickas på, vänta 0.1 sekunder och sedan vänta tills spelfiguren rör vid skatten. Om vi vill att spelet tar slut direkt när en skatt har tagits, lägger vi till stoppa och fortsätter med att koda fienden. Om vi vill att det skall finnas flera skatter:
	- □ Vänta en kort stund, sedan skicka "Skatten hittad" -meddelande och efter det sätt spelfiguren att säga något. Fortsätt skatternas sökande

genom att lägga en för alltid -loop runt vänta tills och säg kommandon.

- $\Box$  Gör en poäng variabel.
- $\Box$  Flytta dig sedan till skattens kod. Lägg till när jag tar emot "Skatten hittad"-meddelande, ändra poängen med 1.
- $\square$  Efter det här lägger vi skatten på ett nytt ställe, genom att gå till slumpmässig position.
- $\Box$  Runt slumpmessiga positionen lägger vi ännu till en repetera tills (inte (rör vid labyrinten)) och (inte (rör vid spelfiguren) ) -loop, så att skatten inte hamnar innuti en vägg eller direkt under spelfiguren.
- $\Box$  Sätt poängen till 0 i spelets början.

#### $\Box$  Fienden

- $\Box$  Rita en fiende.
- □ Dra figuren till ett ställe i labyrinten där den skall börja. Ge fienden kommandot gå till platsen du har valt när  $\blacksquare$  klickas på.
- $\Box$  Sätt fienden att för alltid gå frammåt t.ex. 2 steg åt gången.
- $\square$  Efter att fienden har rört på sig, om den rör vid labyrinten så går den bakåt t.ex. -2 steg.
- $\Box$  Vi kan göra så att fienden byter riktning genom att göra följande:
	- $\Box$  Gör ett nytt block och kalla det "Byt riktning".
	- $\Box$  Lägg till innehåll till det nya blocket, det vill säga efter Definiera Byt riktning -blocket lägger vi till en om-då, annars-block, och som dess villkor ett  $= 1$ -block. Vi måste ännu sätta in ett slumptal mellan 1 och 2 som skall vara lika med 1.
	- $\square$  Om det blev 1, så roterar fienden höger (90), annars roterar fienden  $\text{at vänster } (-90).$
- □ Lägg till "Byt riktning" -kommando, alltså ett nytt block, och sätt in den i fiendens huvudkod, efter att den har backat då den rör en vägg.
- $\Box$  Ge fienden ännu kommandot rotera inte (samma som spelfiguren).
- □ Skapa en ny kodbit åt fienden, som börjar när klickas på, som gör så att fienden byter håll lite nu och då: sätt först fienden att byta riktning (med blocket du just skapade) och sedan vänta två sekunder. Lägg dessa kommandon in i en för alltid-loop.
- $\Box$  Gör en ny kodbit till spel- eller fiendefiguren, som från spelets början väntar, tills figurerna rör vid varandra och stoppar sedan spelet. Hit kan du lägga till ett passande meddelande.
	- $\square$  Om du vill försäkra dig om att kodbiten inte avslutar ett nytt spel direkt, så kan du lägga till ett vänta 0.1 s -kommando före vänta tills -kommandot.

# **Extra 1: Koda fasta väggar**

- $\square$  Ta bort spelfigurens funktion som avslutar spelet om figuren rör vid väggen.
- $\Box$  Efter spelfigurens rörelsekod, lägg till om figuren rör vid labyrinten så backar figuren t.ex.. -5 steg.

# **Mera extra:**

- $\Box$  Lägg till någon färg i labyrinten som spelfiguren inte får röra, för att den är farlig av någon orsak.
- $\Box$  Spöken som är farliga och som kan gå igenom väggar.
- □ Smartare fienden, som jagar spelaren (Kolla t.ex. [Linkki](https://youtu.be/cye8yMw1_As)

Luokkas video Tekoäly från Youtube)